# Manage Users

(Dashboard >> Users >> Manage Users)

### **Overview**

This interface allows you to manage users and their privileges. When you create additional Manage2 user accounts, you can specify the account's privileges. For example, a user account for an accounts payable department would need the ability to view and pay invoices.

### **The Manage Users interface**

The Manage Users interface displays the following information for each account:

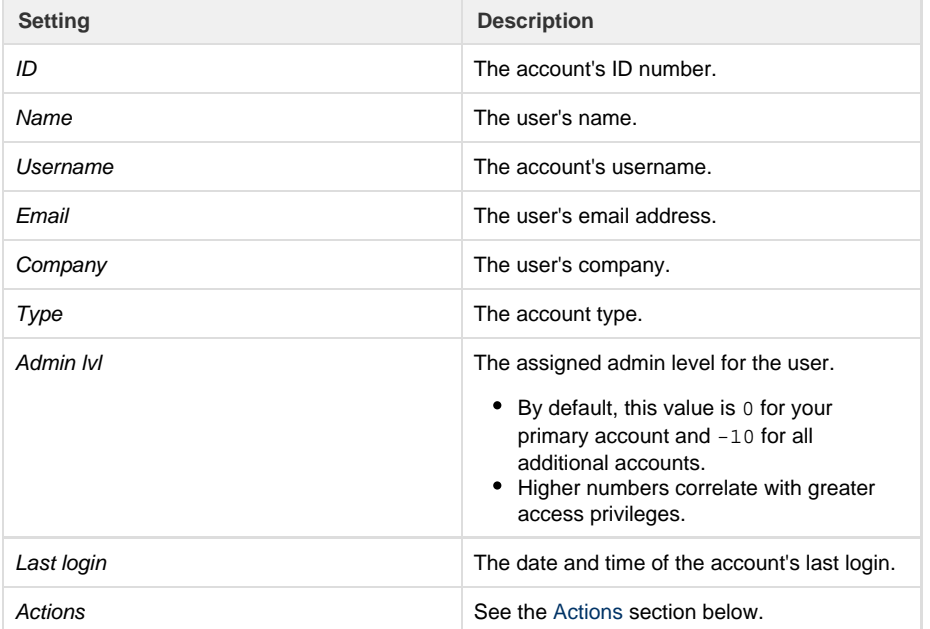

#### **Notes:**

- To sort the Manage Users table by a column, click the arrow icon next to that column's label.
	- By default, the interface sorts users by their ID number.
- To display information for a specific user, enter all or part of that user's ID, Name , or Username in the Search text box and click Search.
- To clear the search and view all accounts, click the X icon (

×

) in the Search text box.

## <span id="page-0-0"></span>**Actions**

You can perform the actions described below when you click on the appropriate link in the Actions column for a user.

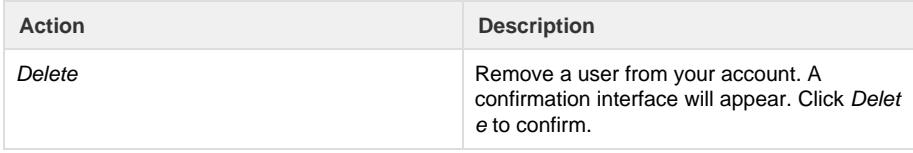

### **In This Document**

### **Related Documentation**

- [Account History](https://documentation.cpanel.net/display/MAN/Account+History+Tracker) **[Tracker](https://documentation.cpanel.net/display/MAN/Account+History+Tracker)**
- [API Pickup](https://documentation.cpanel.net/display/MAN/API+Pickup+Passphrases) [Passphrases](https://documentation.cpanel.net/display/MAN/API+Pickup+Passphrases)
- [Change Password](https://documentation.cpanel.net/display/MAN/Change+Password)
- $\bullet$ [Search for a Group](https://documentation.cpanel.net/display/MAN/Search+for+a+Group+or+Direct+Account) [or Direct Account](https://documentation.cpanel.net/display/MAN/Search+for+a+Group+or+Direct+Account)
- [Security Setup](https://documentation.cpanel.net/display/MAN/Security+Setup)

#### **For Developers**

## **Content** by label

There is no content with the specified labels

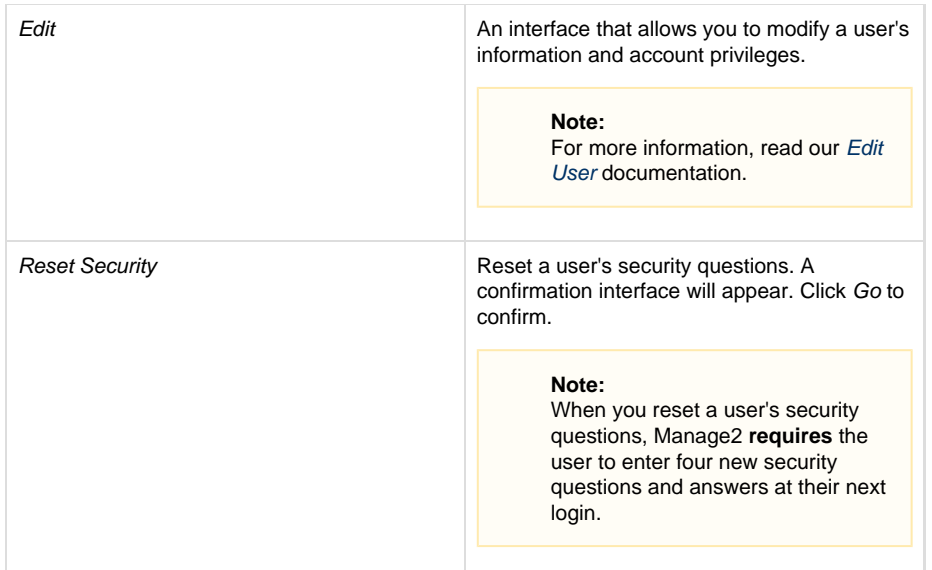